## 2 Finish Windows setup

Terminez l'installation de Windows Concluir a configuração do Windows

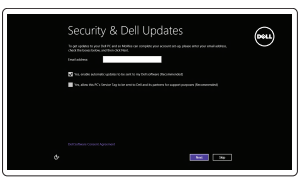

## Locate your Dell apps

Localisez vos applications Dell | Localize seus aplicativos Dell

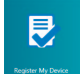

## Learn how to use Windows

Apprenez à utiliser Windows | Aprenda como usar o Windows

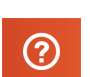

 $Q$   $Q$   $=$   $N$ 

## Connect the power adapter and 1 press the power button

Connectez l'adaptateur d'alimentation et appuyez sur le bouton d'alimentation

Conecte o adaptador de energia e pressione o botão liga/desliga

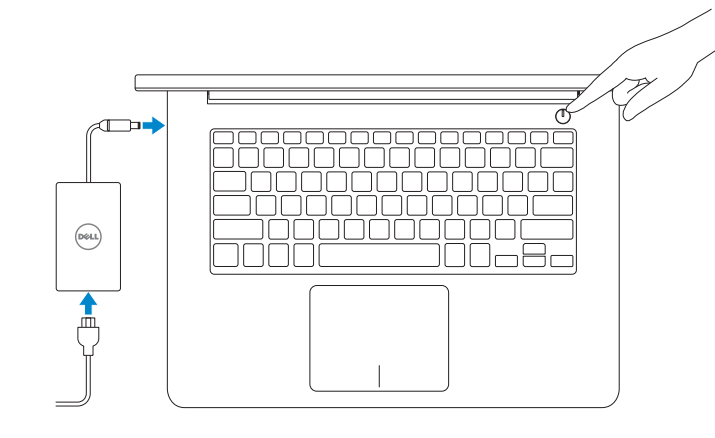

Guide d'information rapide

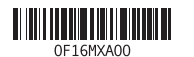

**NOTA:** quando se conectar a uma rede sem fio segura, insira a senha para o acesso à rede sem fio quando solicitado.

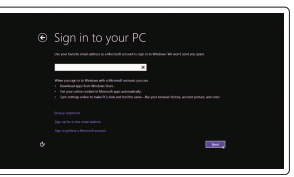

#### Enable security and updates

Activez la sécurité et les mises à jour Habilitar segurança e atualizações

# A Wireless Get astine now so you can finish setting up your PC. If you're not sure which network to pick, ask the per-<br>Instanctive publish cannot continuously

## Connect to your network

Connectez-vous à votre réseau Conectar-se à rede

#### **MOTE:** If you are connecting to a secured wireless network, enter the password for the wireless network access when prompted.

Contact Dell **Contact Dell | Entre em contato com a Dell dell.com/contactdell dell.com/contactdell** 

Regulatory and safety Réglementations et sécurité | Normatização e segurança dell.com/regulatory\_compliance

Regulatory model **Regulatory model**<br>Modèle réglementaire | Modelo normativo **P49G** 

Regulatory type **Regulatory type**<br>Type réglementaire | Tipo normativo **P49G001** 

Computer model Modèle de l'ordinateur | Modelo do computador **Inspiron 5448** 

REMARQUE : si vous vous connectez à partir d'un réseau sans fil sécurisé, saisissez le mot de passe d'accès au réseau sans fil lorsque vous y êtes invité.

#### Sign in to your Microsoft account or create a local account

Connectez-vous à votre compte Microsoft ou créez un compte local Conectar-se a sua conta da Microsoft ou criar uma conta local

Product support and manuals Support produits et manuels Suporte ao produto e manuais dell.com/support dell.com/support/manuals dell.com/windows8

## Quick Start Guide

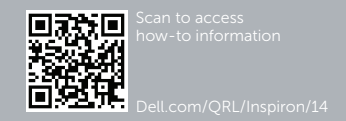

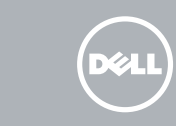

## My Dell

Mon Dell | Meu Dell

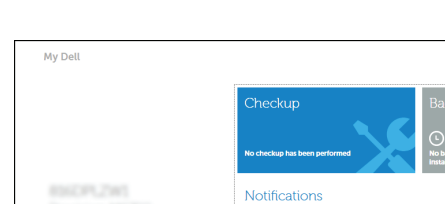

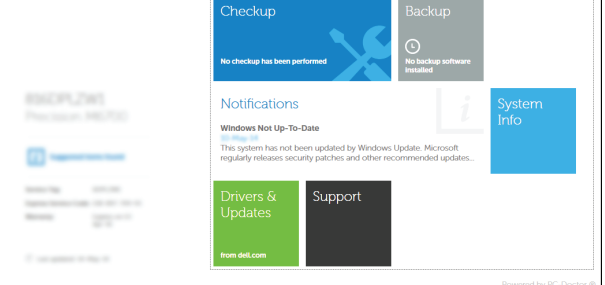

#### Register your computer

Enregistrez votre ordinateur | Registrar o computador

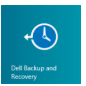

Dell Backup and Recovery Dell Backup and Recovery | Dell Backup and Recovery Help and Tips Aide et conseils | Ajuda e Dicas

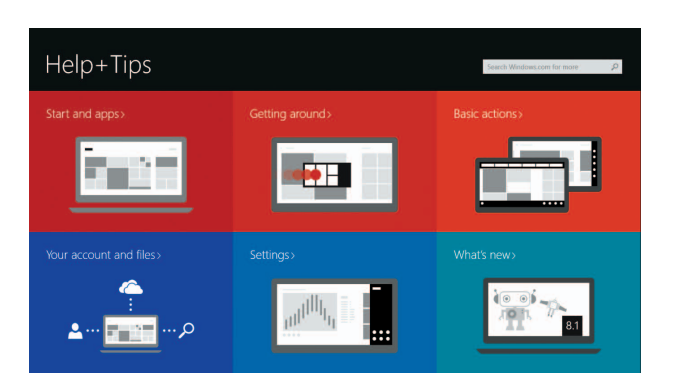

# Inspiron 14

5000 Series

## Features

Caractéristiques | Recursos

- 2. Câmera
- 3. Luz de status da câmera
- 4. Microfone esquerdo
- 5. Encaixe-cabo de segurança
- 6. Porta do adaptador de energia
- 7. Porta USB 2.0
- 8. Leitor de cartão de mídia
- 9. Luz de status de alimentação e da bateria
- 10. Luz de atividade do disco rígido

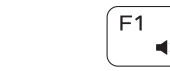

11. Área de clique esquerdo 12. Área de clique direito 13. Porta para fone de ouvido 14. Portas USB 3.0 (2) 15. Conector HDMI 16. Porta de rede 17. Botão liga/desliga 18. Etiqueta de serviço 19. Etiqueta normativa

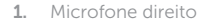

- 1. Microphone droit
- 2. Caméra
- 3. Voyant d'état de la caméra
- 4. Microphone gauche
- 5. Emplacement pour câble de sécurité
- 6. Port de l'adaptateur d'alimentation 17. Bouton d'alimentation
- 7. Port USB 2.0
- 8. Lecteur de carte mémoire
- 9. Voyant d'état de l'alimentation
- 10. Voyant d'activité du disque dur
- 11. Zone de clic gauche
- 12. Zone de clic droit
- 13. Port pour casque
- 14. Ports USB 3.0 (2)
- 15. Port HDMI
- 16. Port réseau
- 
- 18. Étiquette de numéro de série
- 19. Étiquette de conformité aux normes

Lire le morceau ou le chapitre précédent Tocar a faixa/capítulo anterior

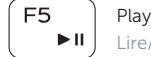

## Shortcut keys

Touches de fonction | Teclas de atalho

#### Mute audio  $\blacksquare$ Couper le son | Sem áudio

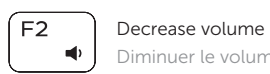

Diminuer le volume | Diminuir o volume

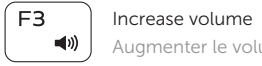

## Augmenter le volume | Aumentar o volume

#### $\sqrt{2\pi}$  Play previous track/chapter  $F4$  $H =$

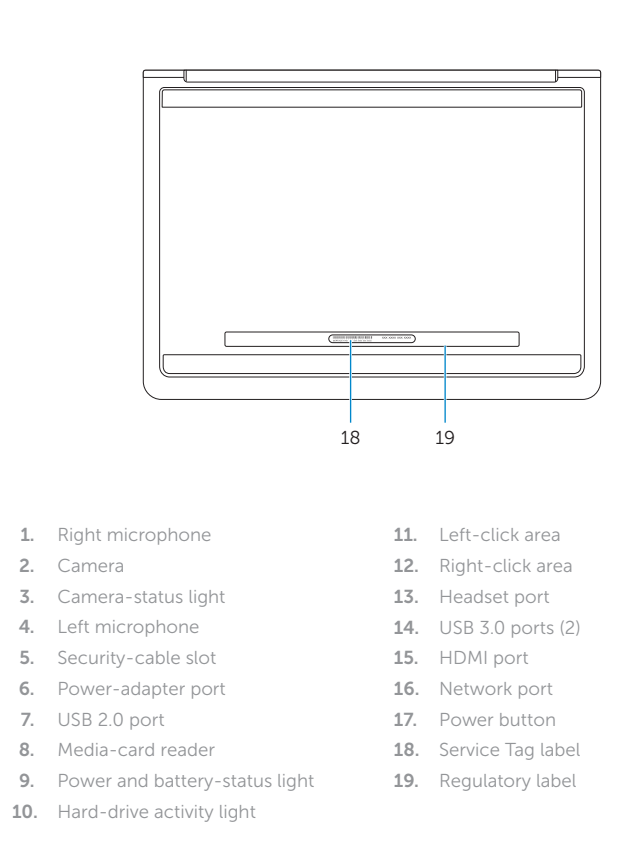

#### Play/Pause Lire/Pause | Tocar/pausar

### ∫F6 **EN**

#### Play next track/chapter

Lire le morceau ou le chapitre suivant | Tocar a próxima faixa/capítulo

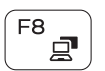

#### Switch to external display

Basculer vers un moniteur externe | Alternar para monitor externo

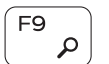

#### Open Search charm

Ouvrir l'icône Rechercher | Botão Abrir pesquisa

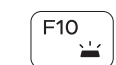

Toggle keyboard backlight — optional Activer/Désactiver le rétroéclairage du clavier (en option)

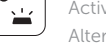

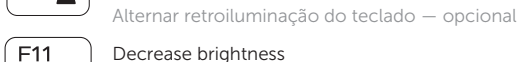

### Decrease brightness

Diminuer la luminosité | Reduzir o brilho

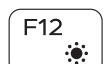

 $\ddot{\circ}$  |

#### Increase brightness

Augmenter la luminosité | Aumentar o brilho

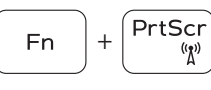

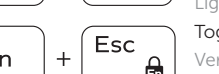

#### Turn off/on wireless

Activer/Désactiver le sans fil Ligar/desligar a rede sem fio

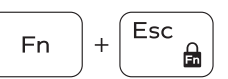

## Toggle Fn-key lock

Verrouiller/Déverrouiller la touche Fn

Alternar bloqueio de teclas Fn

#### NOTE: For more information, see *Specifications* at dell.com/support .

- REMARQUE : pour plus d'informations, consultez la section *Caractéristiques* sur dell.com/support .
- NOTA: Para obter mais informações, consulte *Especificações* em dell.com/support .

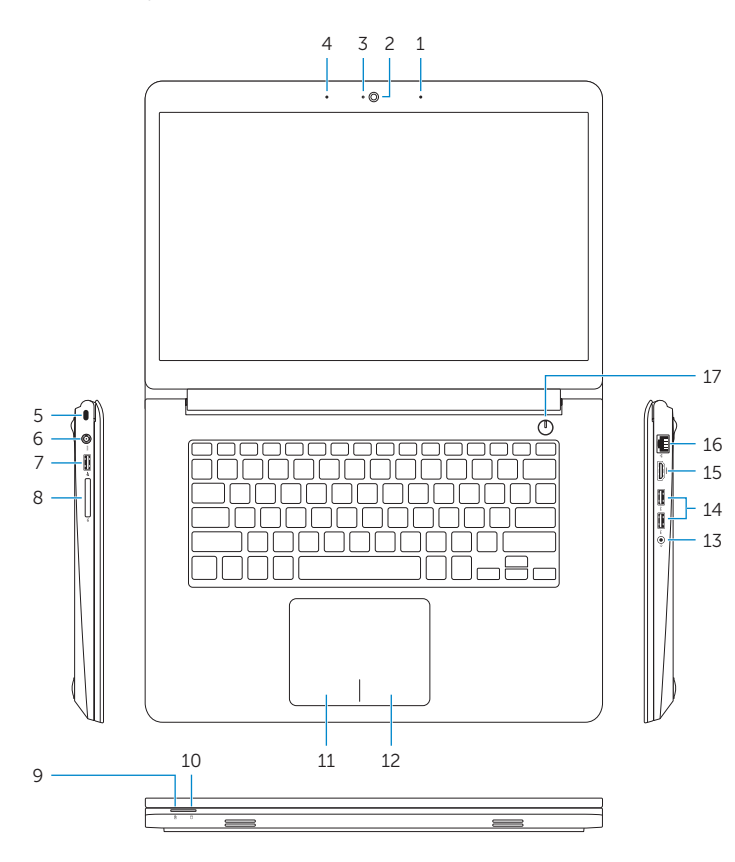